- **Wikiprint Book**
- **Title: Powiadomienia**

**Subject: eDokumenty - elektroniczny system obiegu dokumentów, workflow i CRM - UserGuideV5/Plugins/Notifications2**

**Version: 3**

**Date: 05/04/24 18:21:54**

## **Table of Contents**

*Powiadomienia 3*

### [Podręcznik użytkownika](http://support.edokumenty.eu/trac/wiki/UserGuideV5) > [Pasek wtyczek](http://support.edokumenty.eu/trac/wiki/UserGuideV5/Plugins) > Powiadomienia

# **Powiadomienia**

W oknie powiadomień wyświetlanych jest 100 ostatnich powiadomień dotyczących zdarzeń, spraw, dokumentów itd., do których dostęp ma zalogowany użytkownik. Powiadomienia obejmują m.in. informacje o nowych [komentarzach,](http://support.edokumenty.eu/trac/wiki/UserGuideV5/Landing/Comments) o utworzeniu zadania do zalogowanego pracownika, o pojawieniu się nowego dokumentu w sprawie.

Informacja o pojawieniu się nowych powiadomień wyświetla się w pasku wtyczek w postaci tzw. dymku.

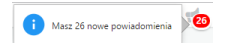

### *Informacja o nowych powiadomieniach*

Liczba widoczna obok ikony megafonu oznacza ilość powiadomień na liście - zarówno przeczytanych, jak i nieprzeczytanych. Każdy element listy zawiera odnośnik do dokumentu, sprawy lub zdarzenia, którego dotyczy.

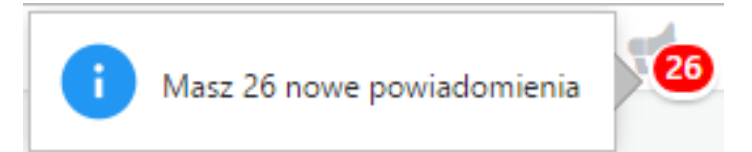

### *Okno z listą powiadomień*

Aby usunąć powiadomienie z listy, klikamy znak **x** w prawym górnym rogu. Aby usunąć wszystkie powiadomienia, klikamy link **Oznacz jako przeczytane wszystkie powiadomienia**.

### **Uwaga**

Powiadomienia są archiwizowane w archiwum **Komunikatora**.

#### **Uwaga**

Lista nie zawiera powiadomień o otrzymaniu zadania Workflow - lista tych zadań znajduje się w portlecie Workflow w Zestawieniu.